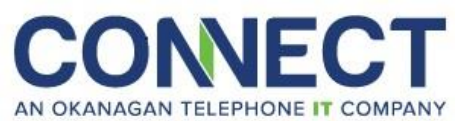

# **Hosted PBX Phone/Voicemail Quick Reference**

#### **Phone Outline:**

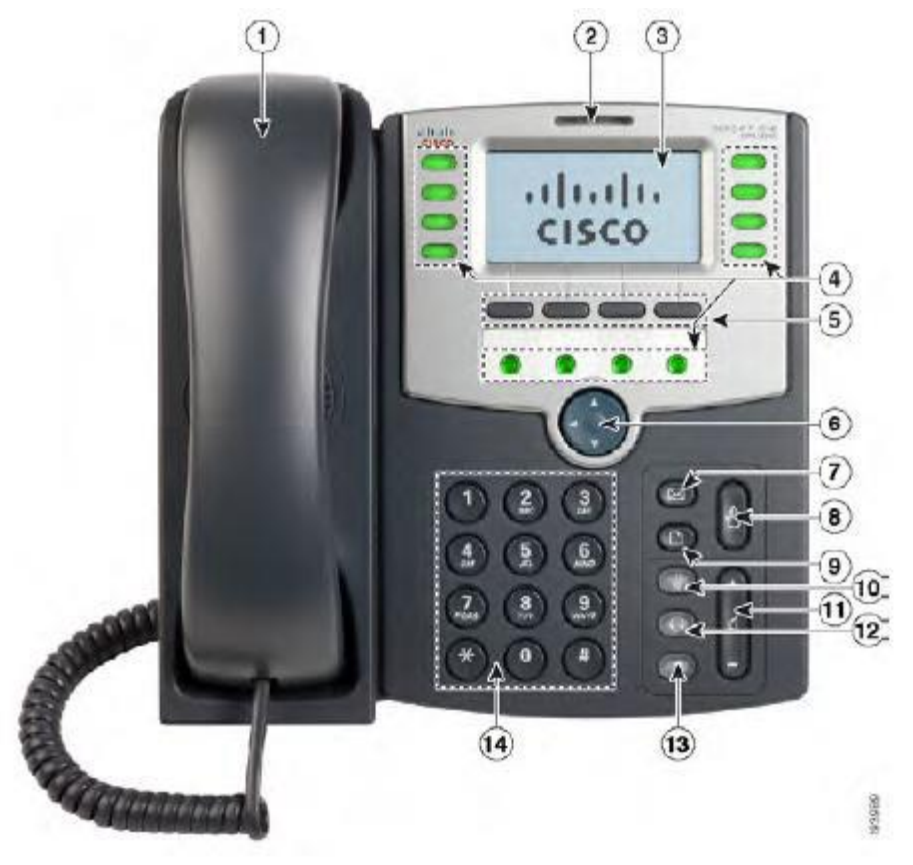

- **1. Handset:** Pick up to place or answer call
- **2. Message Waiting Indicator:** Displays solid red when you have a new voicemail message. Flashes red during an incoming call.
- **3. LCD Screen:** Displays date and time, phone station name, line extensions and softkey options.
- **4. Line Keys:** Indicates phone line status.
	- a. **When Lit Green:** Line is Idle
		- b. **When Lit Red (Steady):** Line is active or in use
		- c. **When Lit Red (Blinking):** Line is on Hold
		- d. **When Lit Orange:** Line is unregistered (Cannot Be Used)
- **5. Softkey Buttons:** Press a softkey button to perform the action shown on the label on the LCD screen above. i.e. Redial, Cancel, Conference, Transfer.
- **6. Navigation Button:** Press an arrow key to scroll to the left, right, up or down through items shown on the LCD screen.
- **7. Message Button:** Press to access voicemail.
- **8. Hold Button:** Press to place a call on hold. This will only hold the call on your phone.
- **9. Setup Button:** Press to access a menu to configure features and preferences, such as your directory and speed dials) access your call history and set up functions, such as call forwarding.
- **10. Mute Button:** Press to mute or unmute the phone. When phone is muted, the button glows red. A flashing mute button indicates the network connection cannot be found.
- **11. Volume Button:** Press + to increase the volume and to decrease the volume of the handset, headset, speaker (when the handset is off the phone), or ringer volume (when handset is on the phones).
- **12. Speaker Button:** Push to turn the speaker on or off. When the speaker is on, the button glows green.
- **13. Keypad:** Use to dial phone numbers, enter letters and choose menu items.

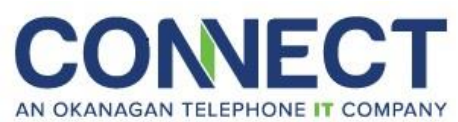

# **Hosted PBX Phone/Voicemail Quick Reference**

## **Making a Call:**

## **- Internal (Inter –office calling)**

- 1. Pick up handset or press extension
- 2. Dial Extension number
- 3. Hang up handset when call is completed or press the speaker button.

### **- External Call**

- 1. Pick up handset or press extension
- 2. Dial 9
- 3. Phone number.
- □ Example 916612814000
- 4. Hand up handset when call is completed or press the speaker button.

## **Answering a call:**

1. When your phone is ringing pick up hand set or press ringing line button.

## **Conference Call:**

- 1. Make a call using the techniques above.
- 2. Press the Conf soft key
- 3. Dial second number using the techniques above.
- 4. Press the Conf soft key once the caller is connected.

## **Transferring:**

- 1. While live on a call press Xfer key.
- 2. Dial Extension or External Number
- 3. For a supervised transfer stay on the line, press the Xfer button then hang up
- 4. For a blind transfer press the Xfer button then hang up.
- 5. The caller will be sent.

## **Call Parking:**

#### **- To Park a caller**

- 1. While live on a call press Xfer 70
- 2. The phone will verbally announce what parking slot. 71, 72, 73
- 3. Press the Xfer soft key and hang up.

-The first caller will be parked on Park 1(71), the second call Park 2 (72) etc…

#### **- To pick up a Parked call method 1**

1. Press Park 1, Park 2, Park 3 softkey.

#### **- To pick up a Parked call method 2**

- 1. Pick up the phone or press the speaker button.
- 2. Dial 71 or 72 or 73 etc

#### **Do Not Disturb**

- Do Not Disturb or DND will send all calls directly to your personal voicemail.
- 1. Press DND to enable and disable function.

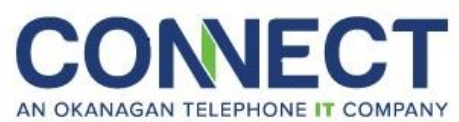

# **Hosted PBX Phone/Voicemail Quick Reference**

### **Voicemail**

### **- Setup Voicemail**

- 1. Press the Voice Mail button.
- 2. Press 1111 (Default Password)
- 3. Press 0 for mailbox options.
- 4. Press Options softkey
- 5. Record: Name, Unavailable Greeting, Busy Greeting.
- 6. Press # when done with recording
- 7. Hang Up or press the speaker button.

## **- Message Retrieval**

- There is a red light at the top of the phone that will blink when you have a new message.

- 1. Press Voice Mail button
- 2. Press 1111 (Default Password)
- 3. Press Submit softkey
- 4. Press 1 to play messages
- 5. Hang up or press the Speaker button when finished.

While listening to a recorded voicemail message: Press # to fast forward, or \* to rewind by 3 seconds. Note that the # and \* keys only work when the message is in the process of being played back